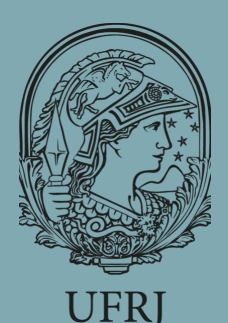

# BIBLIOTECA EUGÊNIO GUDIN NEWSLETTER

R I O D E JAN E I R O . N . 2. JUN. 2020.

# **SUMÁRIO**

**Trial EBSCO**: Business Source Ultimate

**Trial**: Accucoms

**ORCID ID** : o que é?

...............................................................

...............................................................

...............................................................

**Curso**: Qualificação para Novos Editores

...............................................................

**Por dentro da Abnt:** Expressões Latinas

**Agenda de Treinamentos**

## $TRIAL:$  **ACCUCOMS**

...............................................................

A Accucoms está oferecendo acesso gratuito e ilimitado à coleção de periódicos acadêmicos da University of Chicago Press.

São 84 títulos em áreas como Ciências Sociais e Humanas, Artes, Letras e Música, Economia, Direito, Ciência Política, Ciências Biológicas, Educação, Geologia e mais. Os 90 dias de acesso gratuito terminam em **05/08/2020.**

Para ter acesso remoto a **[coleção](https://www.journals.uchicago.edu/)** é preciso ter feito o login na rede da UFRJ. Acesse o **[tutorial](https://drive.google.com/file/d/13MI7eLFNK01QJ3ig6TDe3zxmw7xwEAUE/view)** elaborado pelo SIBI/UFRJ com o passo a passo.

Ajude a universidade na avaliação da base e envie o seu parecer para o e-mail: dptbib@sibi.ufrj.br

## **T R I A L E B S C O : BUSINESS SOURCE ULTIMATE**

A "BSU" é uma base de dados voltada para as áreas de Negócios, Administração, Economia, Finanças, Contabilidade e ciências afins, que faz muito sucesso entre as melhores instituições acadêmicas e de pesquisa do mundo. Dentro do segmento Business Source da empresa EBSCO, a BSU é a mais completa ferramenta de textos na íntegra e jornais sem embargo, ultrapassando o produto "Business Source Complete", já conhecida pela nossa comunidade acadêmica.

A EBSCO está disponibilizando à UFRJ um período de teste (trial) até **31/07/2020**. A base oferece um sólido plano de negócios, que inclui periódicos revisados por pares, textos completos e outros recursos que arrolam informações históricas e tendências atuais do mercado e de empresas, o que estimula a discussão sobre futuros desenvolvimentos e mudanças no mundo dos negócios.

- A Base oferece:
- Comparações entre empresas e indústrias;
- Análise de SWOT;
- 3.507 periódicos ativos com texto na íntegra;
- 2.112 periódicos com texto na íntegra, revisado por pares;

- 1.435 periódicos revisado por pares, com acesso às últimas edições, sem embargo;

1.103 periódicos em texto completo, indexados na Web of Science e na Scopus.

#### **[Acesse](http://web.a.ebscohost.com/ehost/search/basic?vid=0&sid=8e006523-593e-4c44-a49e-3200b3c67a17%40sessionmgr4006) aqui:**

Ajude a universidade na avaliação da base e envie o seu parecer para o e-mail: dptbib@sibi.ufrj.br

# ORCID: O OUE É?

O *Open Research and Contributor ID* (ORCID) é um código identificador, único e permanente, utilizado para individualizar pesquisadores e diminuir os problemas decorrentes da ambiguidade ou semelhança de nomes. Além disto, a ID fornecida serve como um registro móvel dos vínculos institucionais dos pesquisadores, promovendo a reunião dos seus produtos e atividades acadêmicas em diferentes plataformas de divulgação e organização da produção científica.

Este código numérico é composto por 16 dígitos e é utilizado por um grande número de bases e bancos de dados do campo acadêmico. Periódicos científicos, *proceedings* (anais de eventos), repositórios acadêmicos e agências de fomento costumam exigir o ORCID ID dos pesquisadores para proceder à publicação dos trabalhos ou aceitar candidaturas a bolsas de pesquisa de âmbito internacional.

Apesar de ser o código identificador mais conhecido no meio acadêmico, o ORCID não é o único. Outras ferramentas também têm os seus códigos identificadores, tais como Currículo Lattes, Scopus, ResearchID, GoogleID... Ao submeter um artigo ou participar de um processo seletivo para bolsas acadêmicas, fique atento às normas para saber qual ID informar, pois este código será importante, por exemplo, na indexação da sua publicação em bases de dados referenciais.

Connecting research and researchers

**Tipo**: Código Identificador

**Acesso:** Registro Gratuito em: <https://orcid.org/>

**Como obter a ID Orcid**: Faça o Registro no Site ORCID; Adicione as informações solicitadas (Biografia, Formação, Vínculo Institucional, Informações de Financiamento). Ao final, será informado o seu ID.

**Dicas:** Faça o seu código ORCID, é gratuito e o cadastro é simples; Insira a ID ORCID no seu Currículo Lattes e redes sociais acadêmicas: quando você precisar, já sabe onde encontrar; Habilite a atualização automática da sua ID Orcid: desta forma o seu cadastro ORCID sempre terá as suas produções mais recentes.

**Para saber mais**: Guia USP para Registro ORCID:

[https://www.aguia.usp.br/apoio](https://www.aguia.usp.br/apoio-pesquisador/identificacao-pesquisadores/orcid-2/orcid-caracteristicas/)pesquisador/identificacaopesquisadores/orcid-2/orcidcaracteristicas/

#### CURSO:

### REVISTA ELETRÔNICA CIENTÍFICA - QUALIFICAÇÃO PARA NOVOS EDITORFS

A Pró-Reitoria de Extensão da Universidade Estadual do Rio Grande do Sul (UERGS) está disponibilizando um curso on-line e gratuito, aberto a toda a comunidade acadêmica, para quem tem interesse em tornar-se um editor de revistas científicas. O curso é elaborado pela Editora Executiva e Bibliotecária Simone Semensatto., e tem como base o processo editorial realizado pelo sistema de editoração de revistas OJS (Open Journal System).

Inscrições a partir de 15 de junho em:

[https://docs.google.com/forms/d/e/1FAIpQLSe131Vv5icKJLnL0DQvR\\_7jk\\_CXcQsAFPzdl6H](https://docs.google.com/forms/d/e/1FAIpQLSe131Vv5icKJLnL0DQvR_7jk_CXcQsAFPzdl6HI8LLZ9G5f1w/viewform) I8LLZ9G5f1w/viewform

## POR DENTRO DA ABNT -E X P R E S SÕES LATINAS

#### **Ibdem (na mesma obra)**

Pode ser utilizado quando fizerem várias citações de um mesmo documento, variando apenas a paginação Ex: ¹ LEACH, 1957, p. 163. ² *ibidem*, p. 165.

#### **Idem ou id. (do mesmo autor)**

Substitui o nome, quando se tratar de citação de diferentes obras do mesmo autor Ex: <sup>1</sup> FURTADO, 1972.

² *Idem*, 1969, p. 45.

#### **Op. Cit. (na obra citada)**

Usada em seguida ao nome do autor, referindo-se à obra citada anteriormente na mesma página, quando houver intercalação Ex: ¹ LAHR, 1972, p. 134. ² LAHR, *op. cit.*, p. 39.

#### **Loc cit. (no lugar citado)**

É empregado para mencionar a mesma página de uma obra citada. Ex: ¹ GATES, 1972, p. 222 ² GATES, loc. cit.

#### **Et seq. (seguinte ou que se segue)**

É usada quando não se quer mencionar todas as páginas da obra refrenciada. Indica-se a primeira página, seguida da expressão et. seq. Ex: ¹ FIGUEIREDO; CUNHA, 1967, p. 102, *et seq.*

#### **Cf. (confira ou conforme)**

Unica expressão não latina. É normalmente usada para fazer referência a trabalhos de outros autores ou a notas do mesmo autor Ex: <sup>1</sup> Cf. SALVADOR, 1980, p. 30-31

² Cf. nota 3 deste capítulo

## **MARQUE NA AGENDA! TREINAMENTOS**

**16 de Junho (15:30 às 17:30)** - Treinamento online na Base de Periódicos Ebsco Host (Clique aqui para [inscrições\).](https://ebsco-portuguese.webex.com/mw3300/mywebex/default.do?service=7&nomenu=true&main_url=%2Ftc3300%2Ftrainingcenter%2FLoading.do%3Fsiteurl%3Debsco-portuguese-po%26UID%3D-99999999%26RT%3DMjQjMTY%253D%26siteurl%3Debsco-portuguese-po%26apiname%3Dj.php%26MTID%3Dte4c0f5f3a371654cf7fb1ba27349a1ef%26FM%3D1%26rnd%3D3322136315%26servicename%3DTC%26ED%3D1025174007%26needFilter%3Dfalse&siteurl=ebsco-portuguese-po)

**17 de Junho (14:00 às 16:00)** - Webinar: Descomplicando o Lattes, com transmissão pelo Canal de Youtube da Decania do CCJE/UFRJ ([Clique](https://www.youtube.com/channel/UCdCD0nkmk7v1MJek1PeNraw) aqui)

**17 de Junho (15:00 às 17:00)** - Workshop Dicas para escolher o periódico adequado para publicar o seu artigo (Clique aqui para [inscrições\)](https://paginas.solutions/0d5c44825b/brasil/workshopsj?utm_source=leadlovers&utm_medium=email&utm_campaign=%5BClientes+Atuais%5D+&utm_content=Importante+Convite+Karger)

**24 de Junho (14:00 às 16:00)** - Webinar Tópicos em Estratégias de Busca e Recuperação da Informação, com transmissão pelo Canal de Youtube da Decania do CCJE/UFRJ ([Clique](https://www.youtube.com/channel/UCdCD0nkmk7v1MJek1PeNraw) aqui)

**25 de Junho (15:00 às 17:00)** - Workshop Desmistificando a revisão por pares da Karger (Clique aqui para [inscrições\)](https://paginas.solutions/0d5c44825b/brasil/workshopsj?utm_source=leadlovers&utm_medium=email&utm_campaign=%5BClientes+Atuais%5D+&utm_content=Importante+Convite+Karger)

#### **UFRJ**

**Centro de Ciências Jurídicas e Econômicas Biblioteca Eugênio Gudin (CCJE)**

**Chefia**

biblioteca@ccje.ufrj.br **Referência:**

referencia@ccje.ufrj.br **Circulação:**

bibccje.referencia@gmail.com **Processamento Técnico:** processamentotecnico@ccje.ufrj.br **Fichas Catalográficas:**

bibccje.proctec@gmail.com

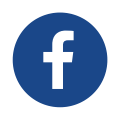

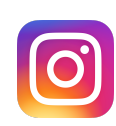